## **追)ソフトバンク系携帯端末でのメール受信不可の対応方法について**

**令和3年11月30日**

平素は格別のご高配を賜り、厚く御礼申し上げます。

11月中旬よりチェックインシステムにおいてソフトバンク系携帯端末にメールが届かない事象が発生しています。 この対応方法をお知らせいたします。

 **尚、誠に恐れ入りますが対応につきましては、個人の携帯端末から下記の設定変更をして頂く必要がございます。 ご承知おきください。**

**1.携帯端末より「My Softbank」へ 2.[迷惑メール対策]を選択します。 3.画面下部の詳細設定をみるを**

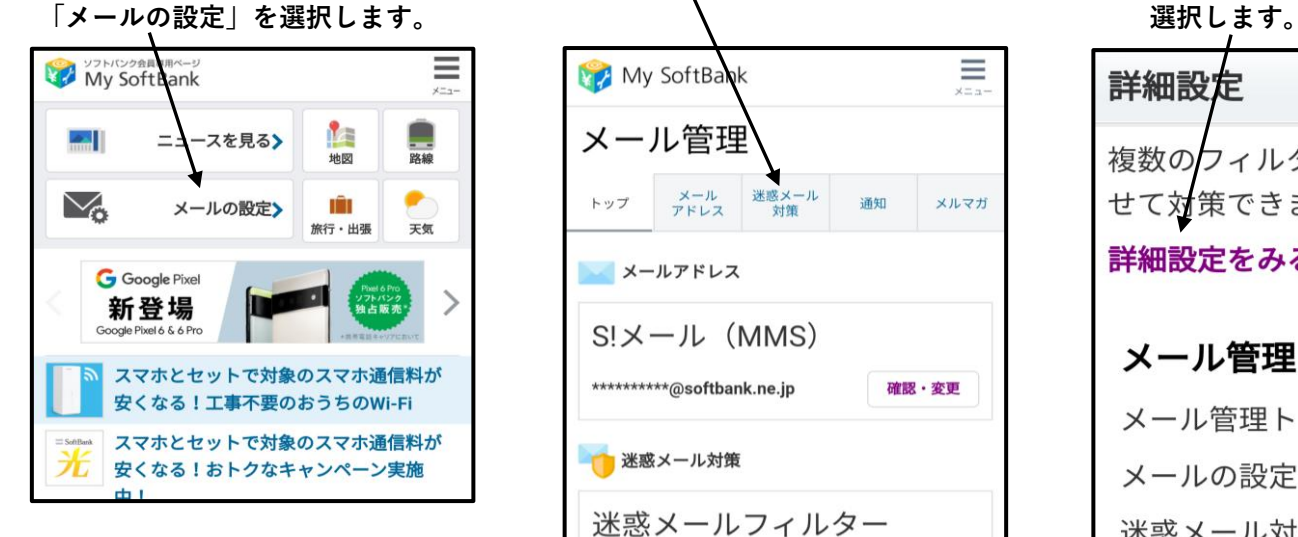

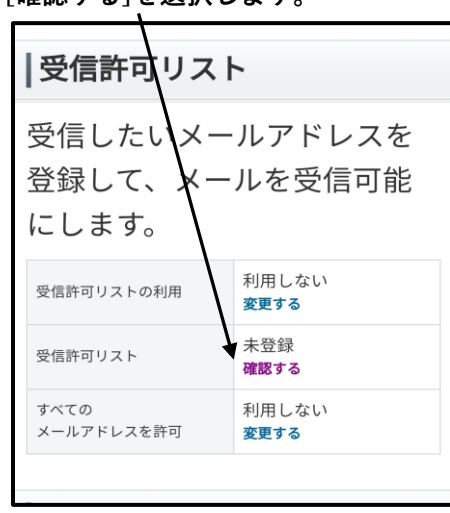

- **7.入力したドメイン名を確認し、 8.下記画面を確認してください。**
	-

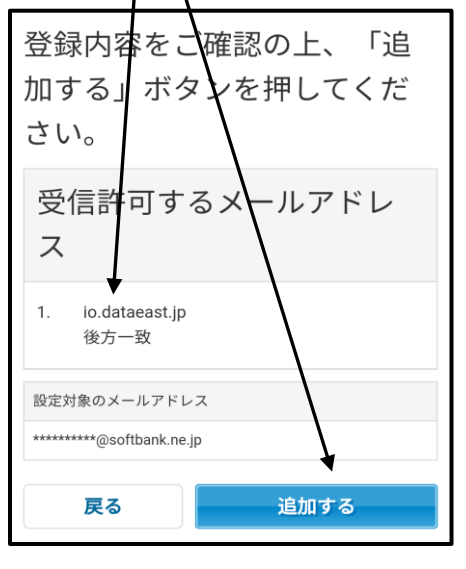

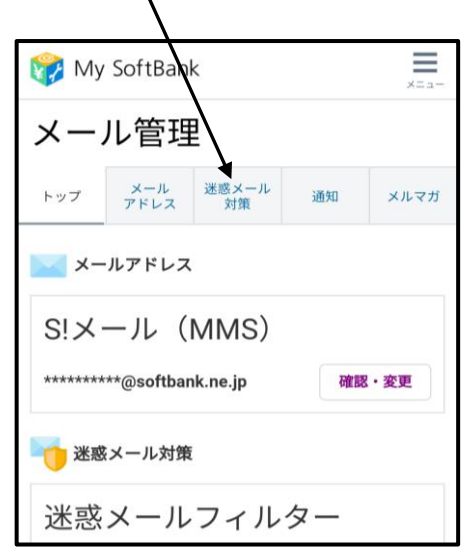

- **4.画面下部、受信許可リストの 5.[リストに追加する]を選択します。 6.許可するドメイン名を入力します。 [受信許可リスト]を確認し、 ※許可するドメイン名は所属先の [確認する]を選択します。** ストントンのサイト(0件) インバー登録資料を参照ください 登録されている情報はありま せん。 リストに追加する ・最大300件まで登録できます。 メール管理 メール管理トップ メールの設定  $\overline{\triangle}$ 
	- **[追加する]を選択します。 以上となります。 後方一致を選択し、** Ξ My SoftBank メール管理

メルマガ

第 完了

トップ メール 迷惑メール 通知<br>アドレス 対策 通知

入力 確認

お手続き状況

た。

受信許可リストの追加

受信許可リストに追加しまし

受信許可リストをみる

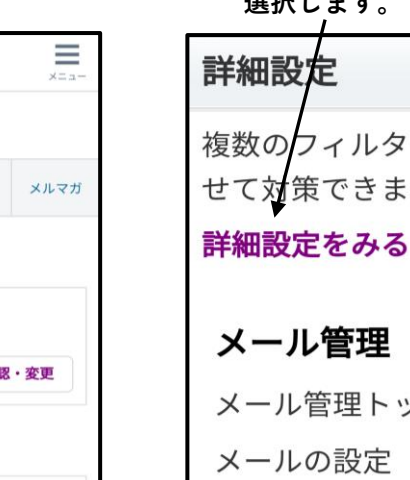

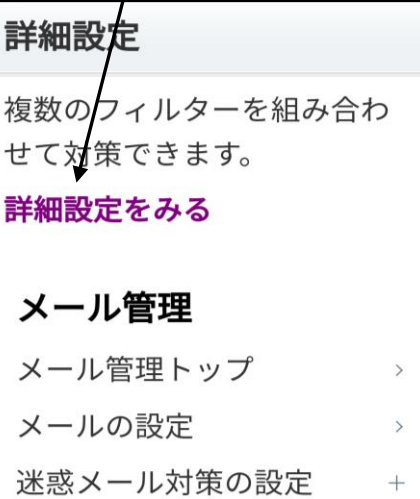

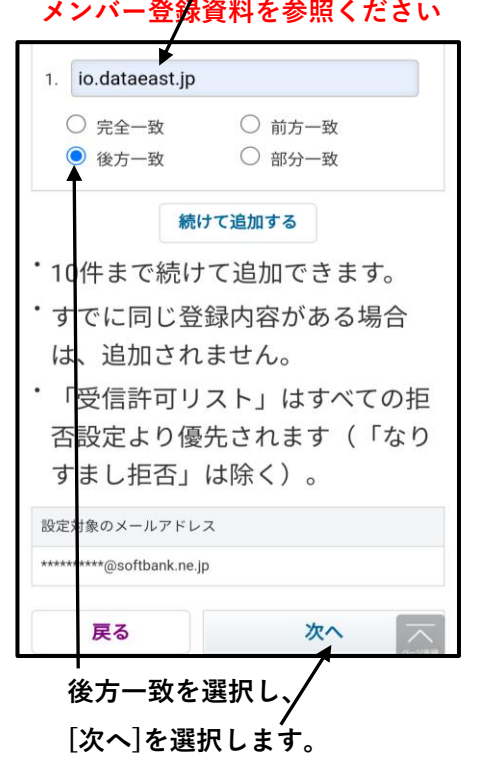

本件の対応策といたしましてお知らせいたします。 皆様のご理解、ご協力の程、よろしくお願いいたします。 ご不明点、ご質問等ございましたらお手数ですが弊社までご連絡をお願いいたします。 **但し、各々の携帯端末の詳細な操作方法につきましては、取扱説明書をご覧いただくか、最寄りの販売店様にご確認ください。**